# NGE CHI Next Generation Manufacturing Canada<br>
Fabrication Nouvelle Génération Canada

### Guide d'inscription pour devenir membre de NGen

**Contactez-nous:**

[Member.Support@ngen.ca](mailto:Member.Support@ngen.ca)

Chez NGen, nous sommes toujours à la recherche de nouvelles idées et de nouvelles façons d'améliorer l'expérience de nos membres.

Nous avons mis à jour le portail des membres NGen et nous demandons à tous les membres existants de s'inscrire à nouveau sur celui-ci.

Nous avons créé ce guide pour vous aider à suivre la nouvelle procédure.

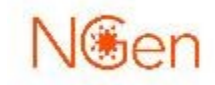

### **Processus d'inscription**

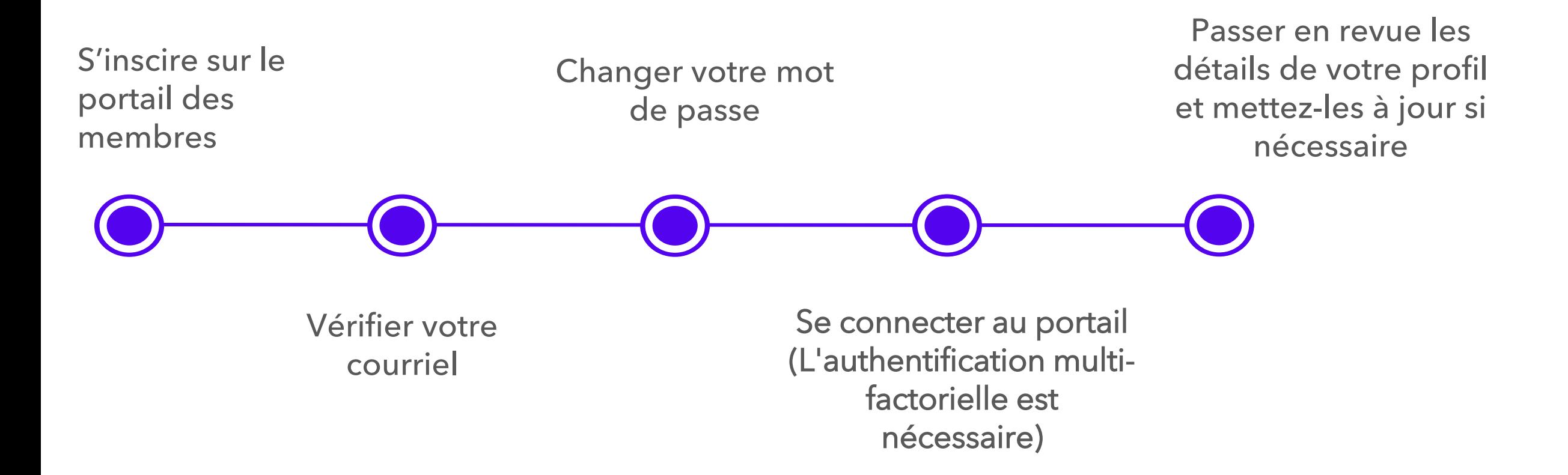

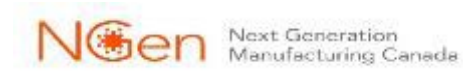

### **S'inscrire au portail membre**

### our network and help build Canada's advanced manufacturing ecosystem

**NGen Membership** 

lGen

NGen is making connections to grow the advanced manufacturing ecosystem in Canada.

Visitez [www.ngen.ca/join](http://www.ngen.ca/join)

Aussi accessible via [www.ngen.ca](http://www.ngen.ca/) en cliquant sur « Rejoindre » en haut à droite

 $\Box$ 

8

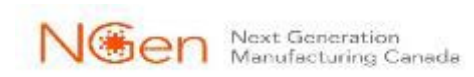

### **S'inscrire au portail membre**

**Adhésion à NGen** 

Rejoignez notre réseau de plus de 5 000 personnes et contribuez à bâtir l'écosystème de fabrication de pointe du Canada.

**Cliquez** « S'inscrire »

**S'inscrire** 

**Guide d'inscription** 

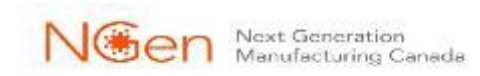

### **Devenir un membre de NGen**

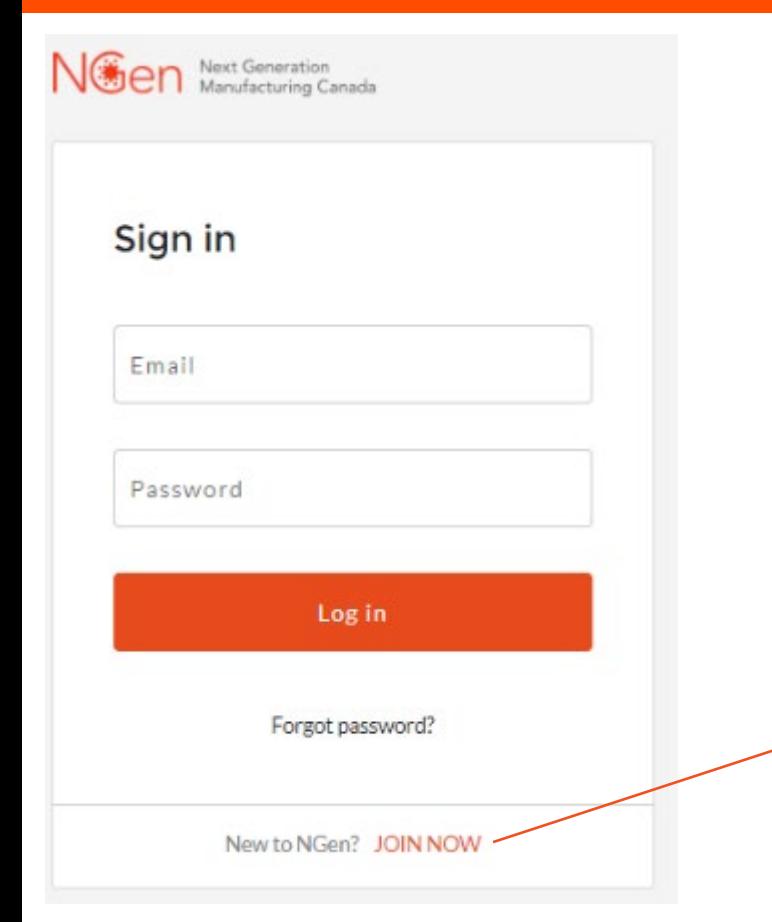

### **Vous identifier**

Si vous vous êtes inscrit dans l'un des précédents portails de membres de NGen, vous devez vous réinscrire.

Les instructions suivantes vous guideront tout au long du processus.

Cliquez sur « S'INSCRIRE MAINTENANT » (JOIN NOW) pour commencer.

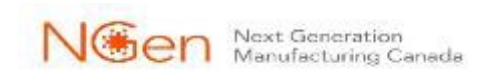

### **Devenir un membre de NGen**

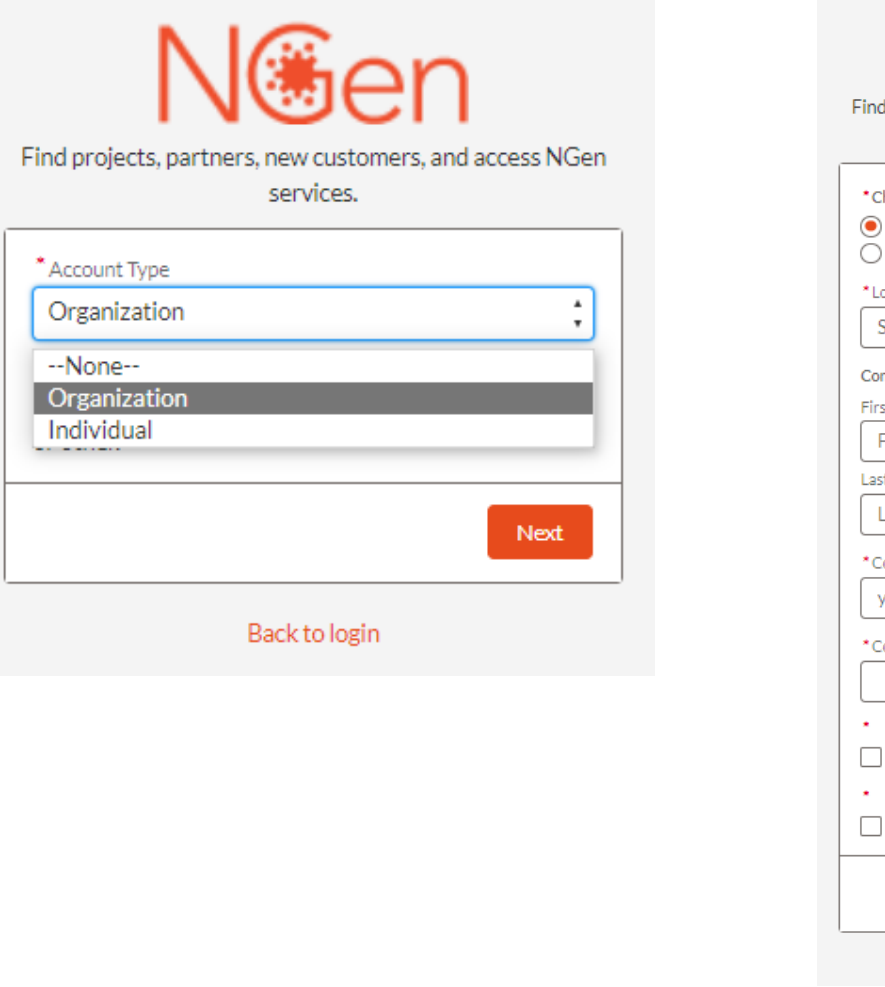

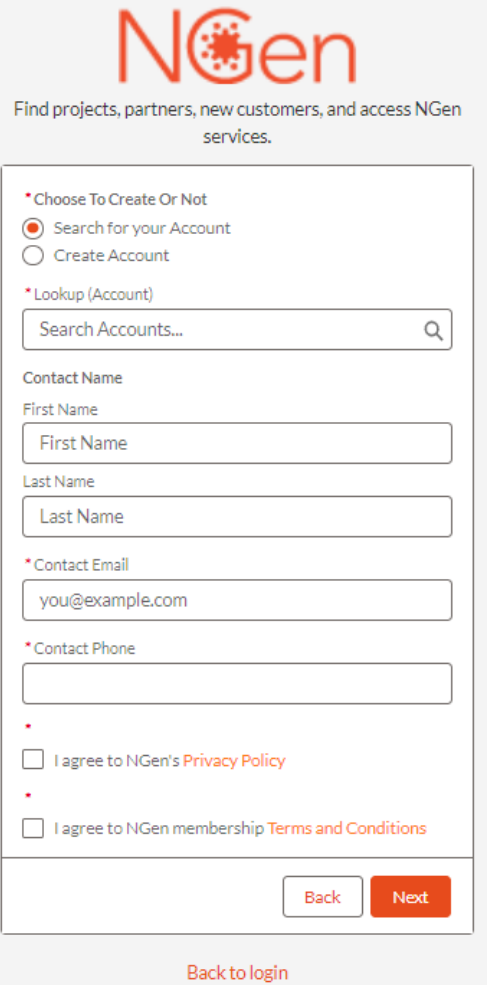

Vous devez vous inscrire en tant qu'organisation pour déposer une demande de projet avec NGen.

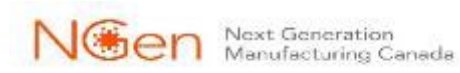

## **Organisation ou Individuel?**

### **Organisation**

Pour vous inscrire en tant qu'organisation, vous devez être un employé d'une entreprise qui est déjà ou qui va devenir un nouveau membre de la communauté NGen.

### **Individu**

Pour vous inscrire en tant qu'individu, vous devez être professionnel, chercheur appliqué, expert de l'industrie ou étudiant à la recherche d'opportunités dans le domaine de la fabrication de pointe.

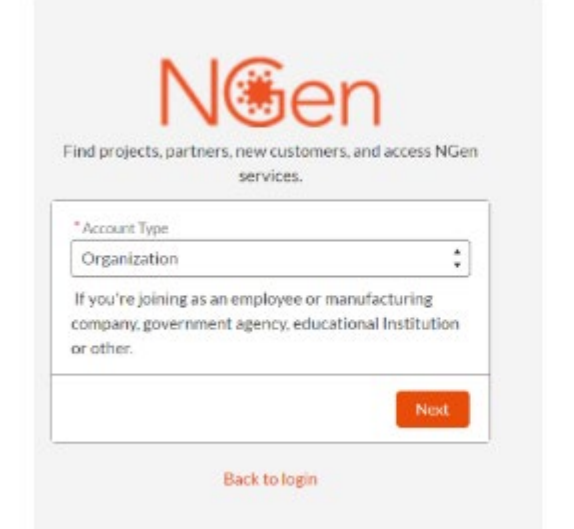

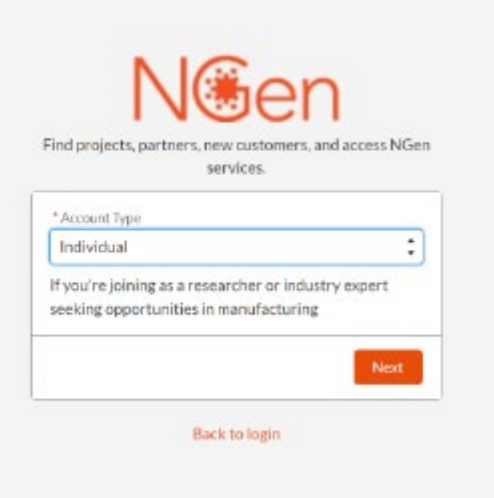

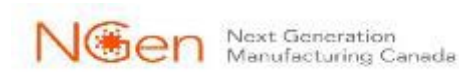

## **Devenir un membre de NGen - Organisation**

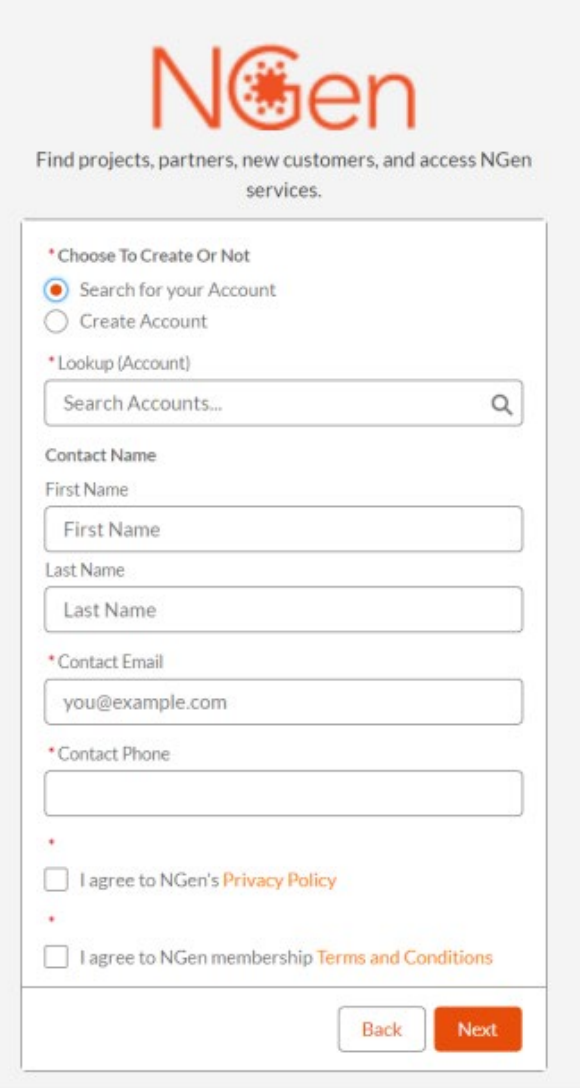

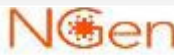

Next Generation Manufacturing Canada Si votre organisation est déjà membre de NGen, il se peut que votre fiche d'organisation existe déjà et vous pouvez la sélectionner.

Recherchez votre organisation avant de créer une nouvelle fiche d'organisation.

*Une fois l'opération terminée, vous recevrez un courriel de vérification avec un lien pour définir votre mot de passe.*

*Nous vous demandons de lire et d'accepter notre politique de confidentialité et nos conditions d'adhésion.*

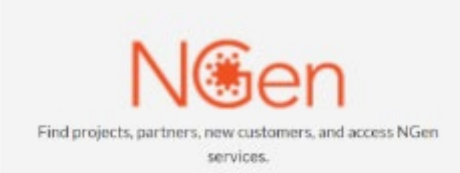

#### NOW, CHECK YOUR EMAIL

Check the email account associated with your user name for instructions on resetting your password. Remember to look in your spam folder, where automated messages sometimes filter. If you still can't log in, contact your administrator.

Back to login

### **Devenir un membre de NGen - Individuel**

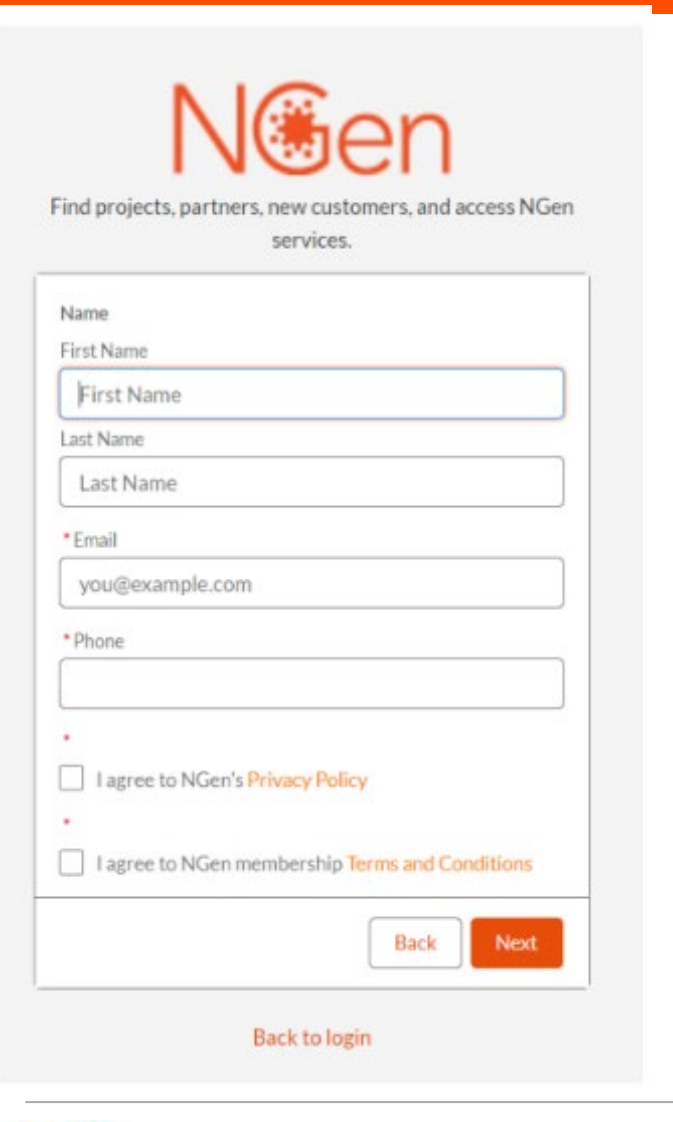

Nous demandons des informations additionnelles, incluant votre nom et adresse électronique.

Une fois l'opération terminée, vous recevrez un courriel de vérification avec un lien pour créer votre mot de passe.

Nous vous demandons de lire et d'accepter notre politique de confidentialité et nos conditions d'adhésion.

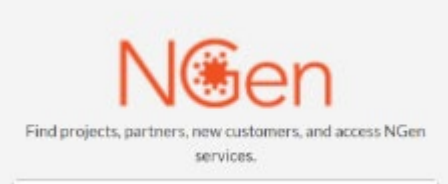

#### NOW. CHECK YOUR EMAIL

Check the email account associated with your user name for instructions on resetting your password. Remember to look in your spam folder, where automated messages sometimes filter. If you still can't log in, contact your administrator

Back to login

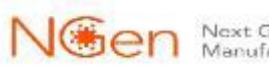

## **Changement de mot de passe**

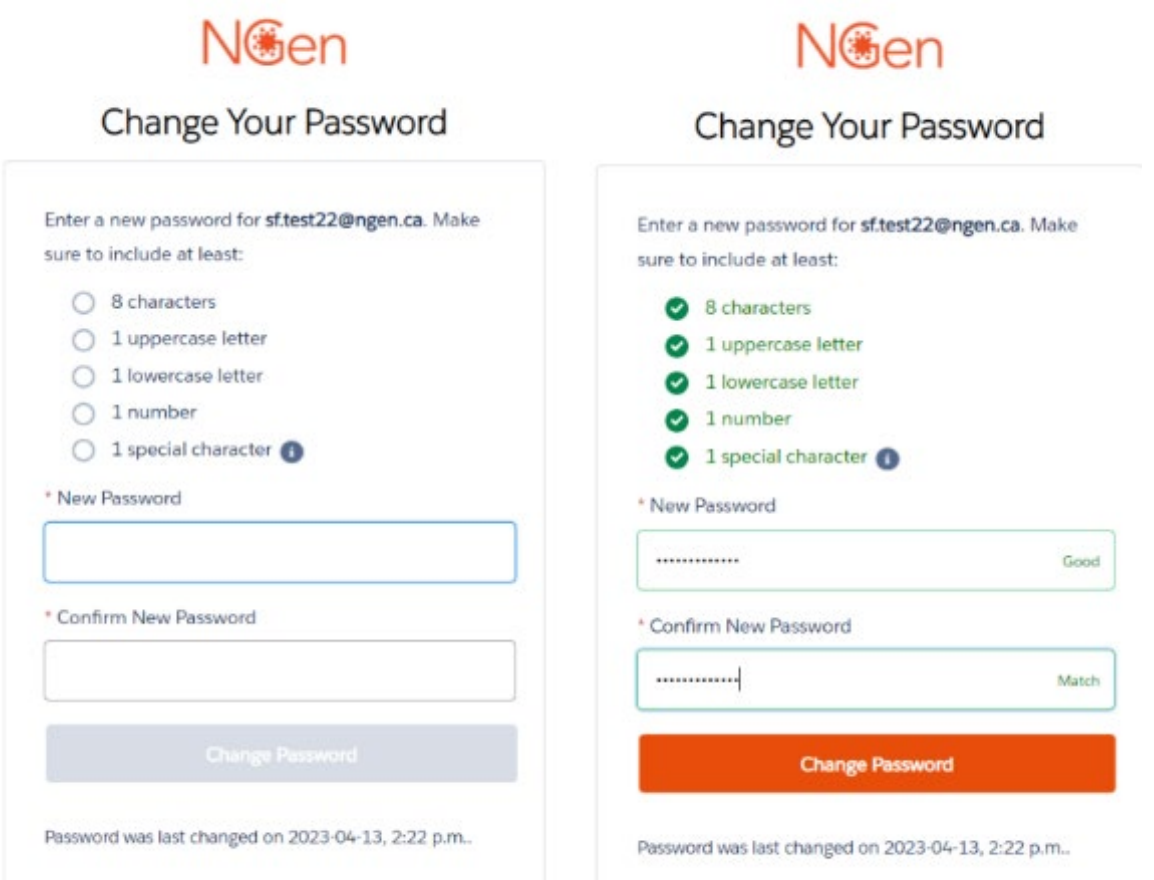

Les mots de passe doivent contenir au moins l'une des conditions énumérées.

Après avoir cliqué sur le bouton « Changer le mot de passe », vous serez connecté au nouveau portail.

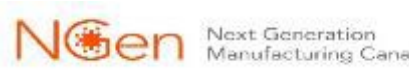

## *Bienvenue!*

### **NGen & DIGITAL acceptent** désormais les projets quantiques.

**Annonces** 

Vous avez un projet pour le programme Commercialisation des technologies quantiques ?

Cliquez sur le lien ci-dessous ou visitez quantumadvantage.ca

Bienvenue! Vous êtes maintenant un membre de la communauté NGen!

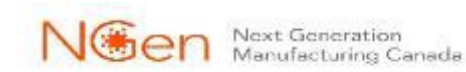

## *Se connecter au portail membre NGen*

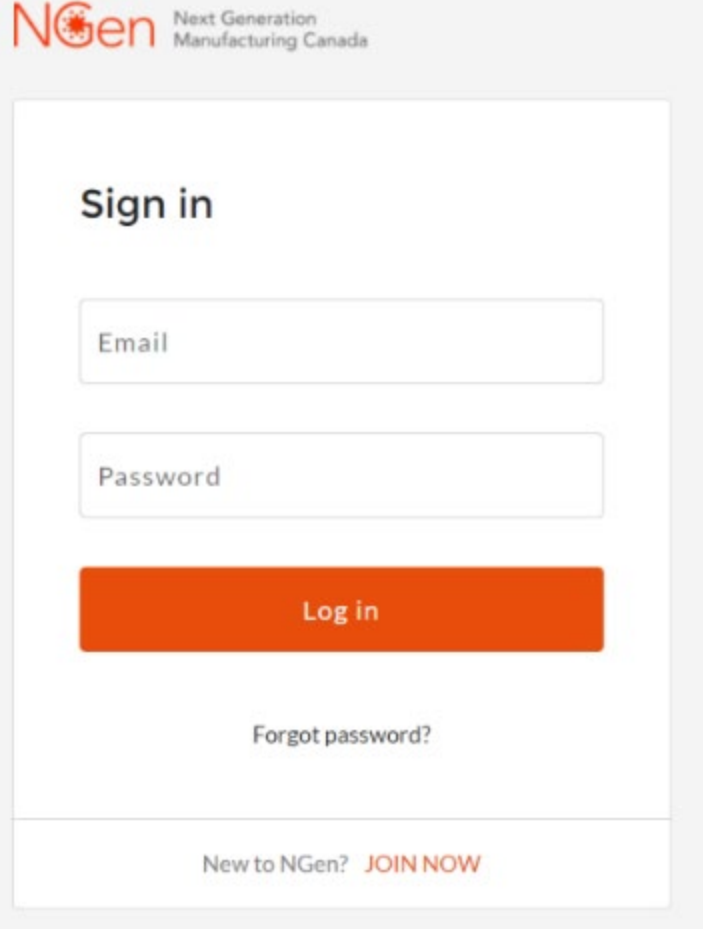

## **S'identifier**

Si vous vous êtes déjà inscrit au nouveau portail, vous pouvez vous connecter à l'aide de votre adresse électronique et du mot de passe que vous avez configuré lors de votre inscription.

[https://ngencanada.my.site.com](https://ngencanada.my.site.com/)

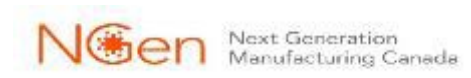

### *Authentification Multifactorielle*

Nous nous soucions de votre vie privée et avons mis en place une authentification multifactorielle pour sécuriser vos données.

Il vous sera demandé de télécharger l'application mobile « Salesforce Authentication » ou de choisir une autre application de vérification. Vous pourrez ensuite utiliser l'application de votre choix.

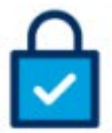

#### **Connect Salesforce Authenticator**

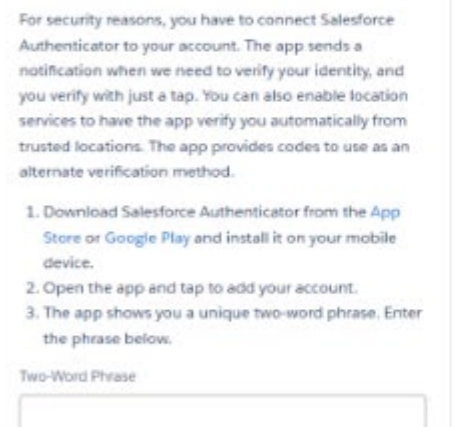

### \l∰on

#### Choose a Verification Method

How would you like to verify your identity?

- Use the Salesforce Authenticator mobile app
- Use verification codes from an authenticator app

Continue

### NGen

#### Verify Your Identity

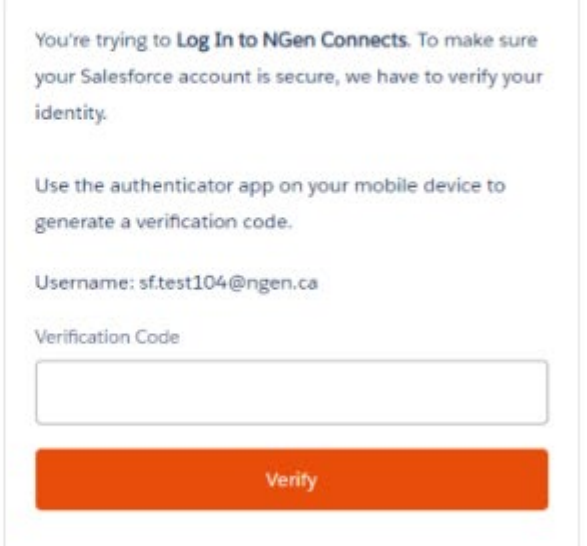

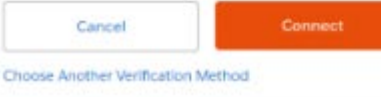

14

## **Merci!**

# NGE CHI Pabrication Manufacturing Canada